# DOWNLOAD

### [Windows Explorer Equivalent For Mac](https://tlniurl.com/1u2v9e)

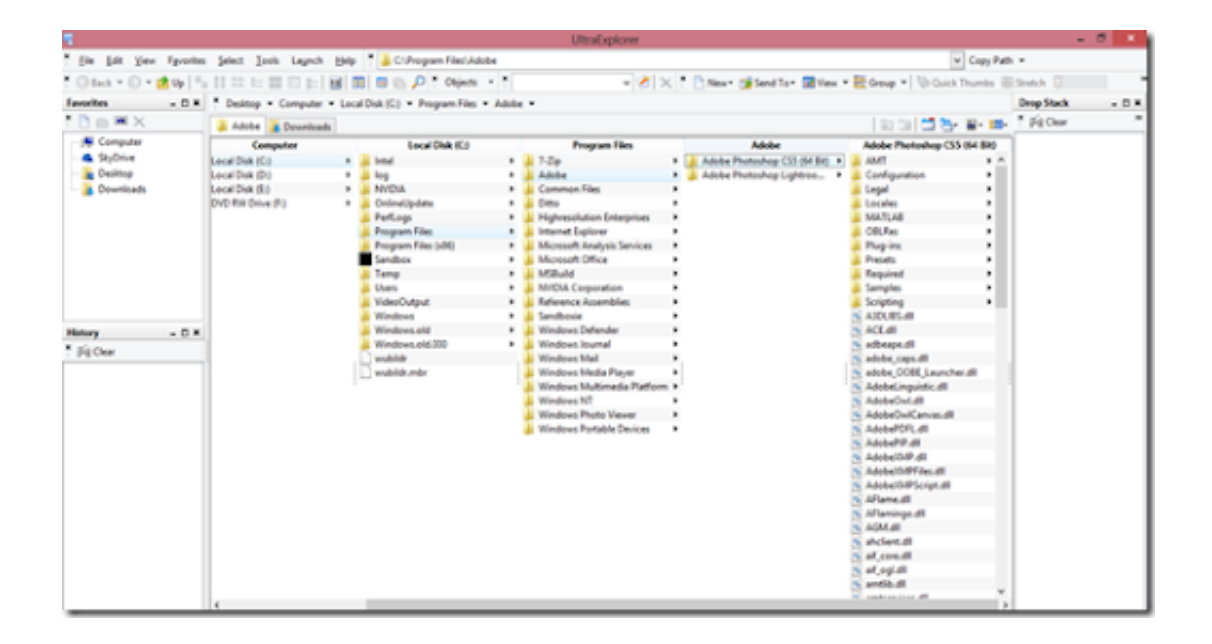

### [Windows Explorer Equivalent For Mac](https://tlniurl.com/1u2v9e)

![](_page_0_Picture_4.jpeg)

You can also go to System Preferences and adjust the settings for the Dock: allow it to remain visible at all times, increase the size, change the position on the screen, etc.

- 1. windows explorer equivalent for mac
- 2. windows explorer equivalent in ubuntu
- 3. apple windows explorer equivalent

You can also click on Finder and then Preferences and configure what items show on the sidebar, which you can't do in Windows either.. That's pretty much what Microsoft did with Windows 8 and probably why everybody hated it.

# **windows explorer equivalent for mac**

windows explorer equivalent for mac, windows explorer equivalent for linux, windows explorer equivalent in ubuntu, mac os windows explorer equivalent, apple windows explorer equivalent, ios windows explorer equivalent, what is the macos equivalent to windows file explorer, windows 10 explorer.exe equivalent, equivalent explorer windows, windows explorer apple equivalent [Best Antivirus For Mac Running Parallels](http://pultingra.yolasite.com/resources/Best-Antivirus-For-Mac-Running-Parallels.pdf)

The biggest difference in my opinion is the lack of any kind of Start button on OS X.. If you've recently converted over to a Mac or are being forced to use one against your will, you probably are used to the user-friendly environment of Windows and want to know the Mac equivalent of your favorite Windows program or feature, right?Well, luckily, recent Macs running the latest versions of OS X are not wildly different than the current versions of Windows.. I am trying to ascertain whether or not there is an equivalent program to the windows explorer. [Bt Engine 5 04 By Ewares Organic](https://doomlord-kernel-xperia-ray.simplecast.com/episodes/bt-engine-5-04-by-ewares-organic)

![](_page_1_Figure_8.jpeg)

[converter full version](https://kumu.io/rankumoclang/download-of-mp4-converter-full-version-yonellij)

# **windows explorer equivalent in ubuntu**

### [Watch Mulan Online](http://imearab.yolasite.com/resources/Watch-Mulan-Online.pdf)

 Windows Control Panel – Mac System PreferencesThe Control Panel is the place to go in Windows to control how Windows operates.. In this article, I'll go through all the Mac equivalents of Windows programs and hopefully you'll find using a Mac just as easy as a Windows machine. [Rosetta Stone mandarin torrent Mac rosetta stone mandarin torrent mac](https://joldagavir.weebly.com/blog/rosetta-stone-mandarin-torrent-mac-rosetta-stone-mandarin-torrent-mac)

# **apple windows explorer equivalent**

## [Shutterfly Download For Mac](https://shutterfly-download-for-mac-19.peatix.com/view)

You can manage pretty much everything from here including backups, encryption, default programs, audio, fonts, Java, Flash, languages, mouse and keyboard settings, user accounts, firewall settings, and lots more.. It shows you currently open programs and you can add or remove icons for any other applications installed on your Mac.. Windows Explorer is pretty good, but I actually like the Mac Finder more For one thing, it allows you to have multiple tabs open in the same Finder window, making it easy to drag and drop files to a different location without having to open multiple Finder windows.. Just to be precise, the Finder doesn't replace Windows Explorer; Windows Explorer was Microsoft's attempt to duplicate the functionality of the Finder.. Windows Taskbar – OS X DockEven though you'll miss the Start button, OS X at least has the equivalent of the taskbar called the Dock.. The only thing you can do is get a list of all your applications in the OS X Dock, which is like the Windows taskbar.. exe for Ubuntu I have worked for years on windows and just cannot get used to the mac/linux file explorer.. The recycle bin is also located on the Dock and in order to eject any device connected to your Mac, you drag and drop it into the trash.. Secondly, it shows you more useful stuff in the sidebar than Windows like shared servers, other computers, connected devices, etc.. To get all the applications as an icon on your Dock, open Finder and drag Applications from the sidebar and drop it onto the Dock. ae05505a44 [Adobe Edge Free Download Mac](https://marbmorepro.mystrikingly.com/blog/adobe-edge-free-download-mac)

ae05505a44

[Upgrade For Flash Player Mac](https://seesaawiki.jp/raulacileb/d/Upgrade For Flash Player Mac henwass)